## **ODBC Connection Information Dialog displays when running a report:**

*Cause:* Connection information stored in .RPT is invalid. Issue can be caused by copying a report from another Sage 100 install.

*Resolution:*

Click the Back Button

Select Data Source

Select SOTAMAS90 DSN

Click Finish

Once the report is run from within Sage 100 it will store off a valid connection string.

*\*Note:* Starting with the 2013 (5.0) a connection string is passed to Crystal Reports at runtime to retrieve Sage 100 data and render the report. The SOTAMAS90 DSN is no longer used, but maintained for backward compatibility.

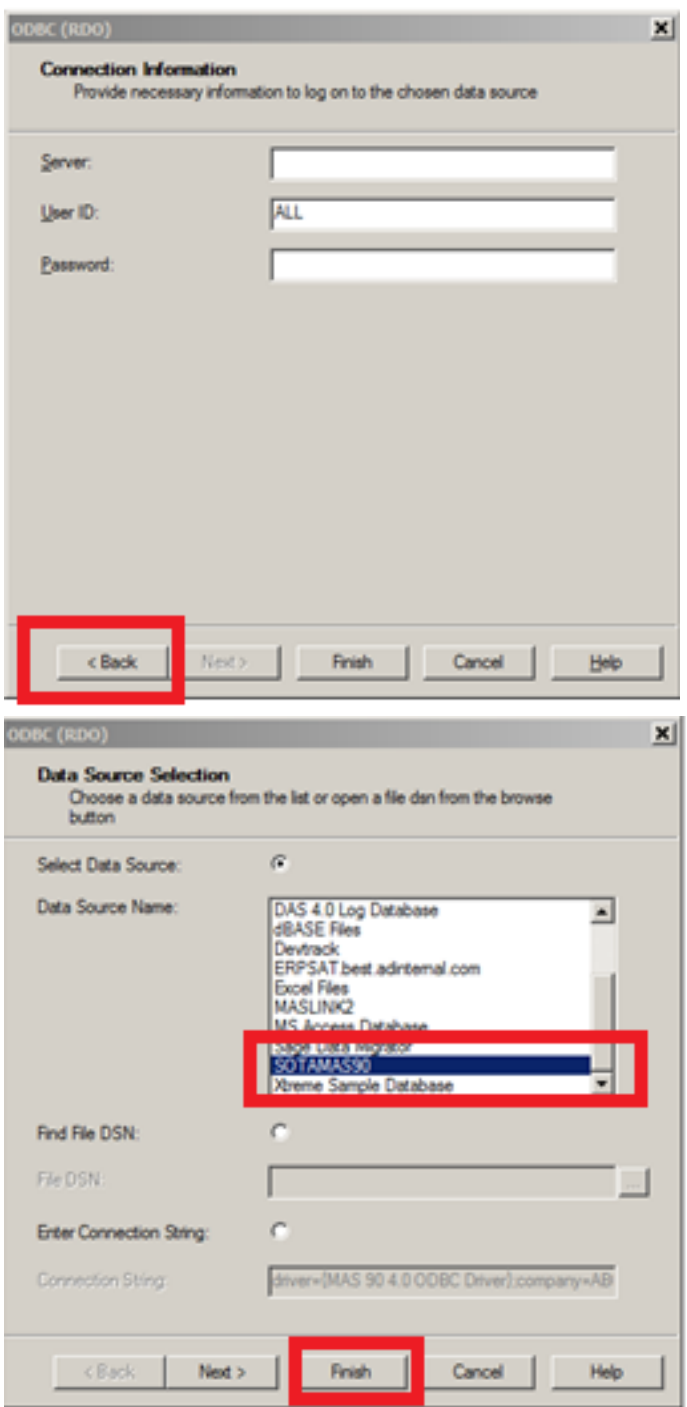

## **Database Logon Prompt displays "<Back" button is disabled:**

*Cause:* Login and/or Password Information stored with .RPT is missing from the connection string or the ODBC Driver components have been removed.

## *Resolution:*

Enter the Login ID (Sage User) Enter Password (Sage 100 Password) Press Finish If the logon fails Check for the following files: MAS 90 4.0 ODBC Driver On an X64 workstation operating system: C:\Windows\SysWOW64\Pvxio.dll C:\Windows\SysWOW64\Pvxodbc.dll C:\Windows\SysWOW64\Pvxsec32.dll On an X86 workstation operating system:

C:\Windows\System32\Pvxio.dll

C:\Windows\System32\Pvxodbc.dll

C:\Windows\System32\Pvxsec32.dll

All three file must reside in the same directory and be the same version.

Rerun workstation setup

Copy files from a working Sage 100 workstation

Identify the program that is removing the driver components (Anti -Virus) exclude the driver components from scanning

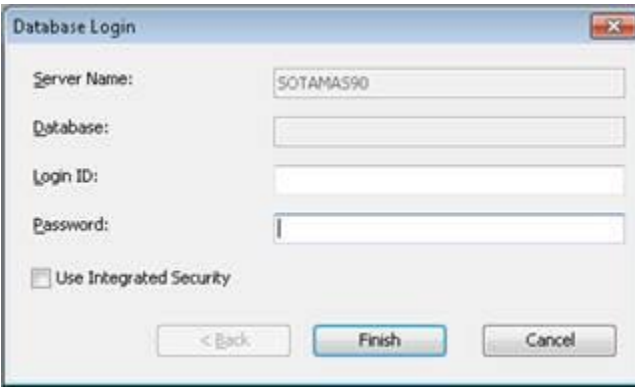

*\*Note:* All Sage 100 reports are processed using the x86(32 bit) version of the MAS 90 4.0 ODBC Driver. Starting with the 2013 (5.0) a connection string is passed to Crystal Reports at runtime to retrieve Sage 100 data and render the report. The SOTAMAS90 DSN is no longer used, but maintained for backward compatibility.